## **Manual of Journal Subscription List**

<https://www.lib.kyushu-u.ac.jp/en/services/subscribe-journals>

Library Website > Research > Purchasing research books or journals "Journals">

Subscription List(domestic · international)/New Request(domestic)/Cancel(domestic)

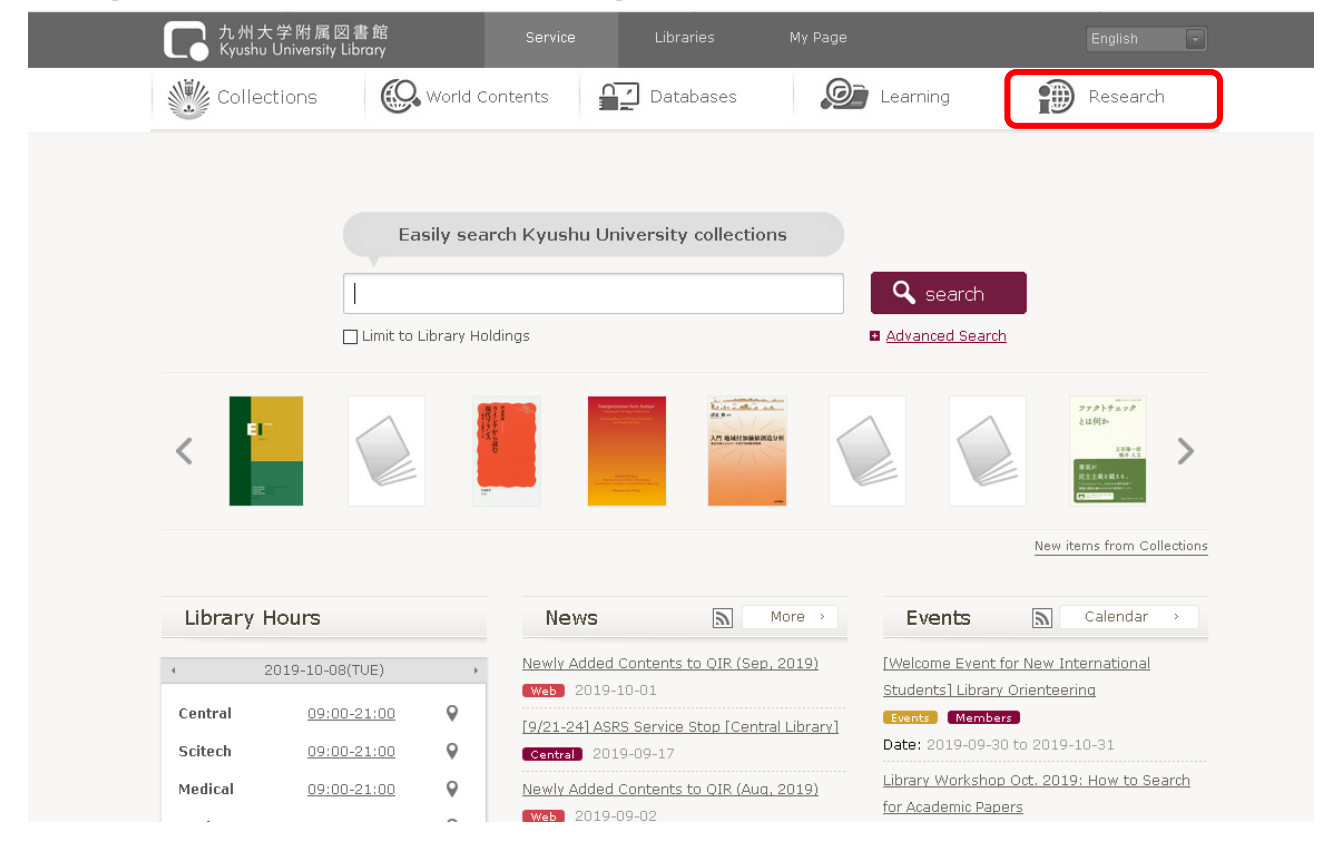

九州大学附属図書館

**Education Research** ■ Workshops a e-Journals subscription information (on campus · Upcoming workshops only) . Request a customized workshop . Cute, F-Inumals. (Atn7 list) · e-Journals subscription information · Access to Springer articles **D** Cute.Guides Subject quides edited by specialists D Open Access to research output · Kyushu University Open Access Policy (2017.1-) ■ M2B Learning Support System It requires KU faculties to submit results of publicly funded Collect course materials, submitt your assignment research into QIR and make them available via open access · QIR: Kyushu University Institutional Repository D Open Education · How to submit (Library website) Contact Innovation Center for Educational Resource · How to submit (Q-RADeRS) Kyushu University OpenCourseWare · Academic Staff Educational and Research Activities iTunesU<sup>O</sup> Database (D) o <u>Q-RADeRS</u> □ (data input) **a** Purchasing research books or journals Books Dournals ■ Research Ethics Fair Use of E-Journals and E-Books

### ● **Brief Overview**

You can check your subscribed journals online. Moreover, as for domestic journals, you can apply for subscription/unsubscription online.

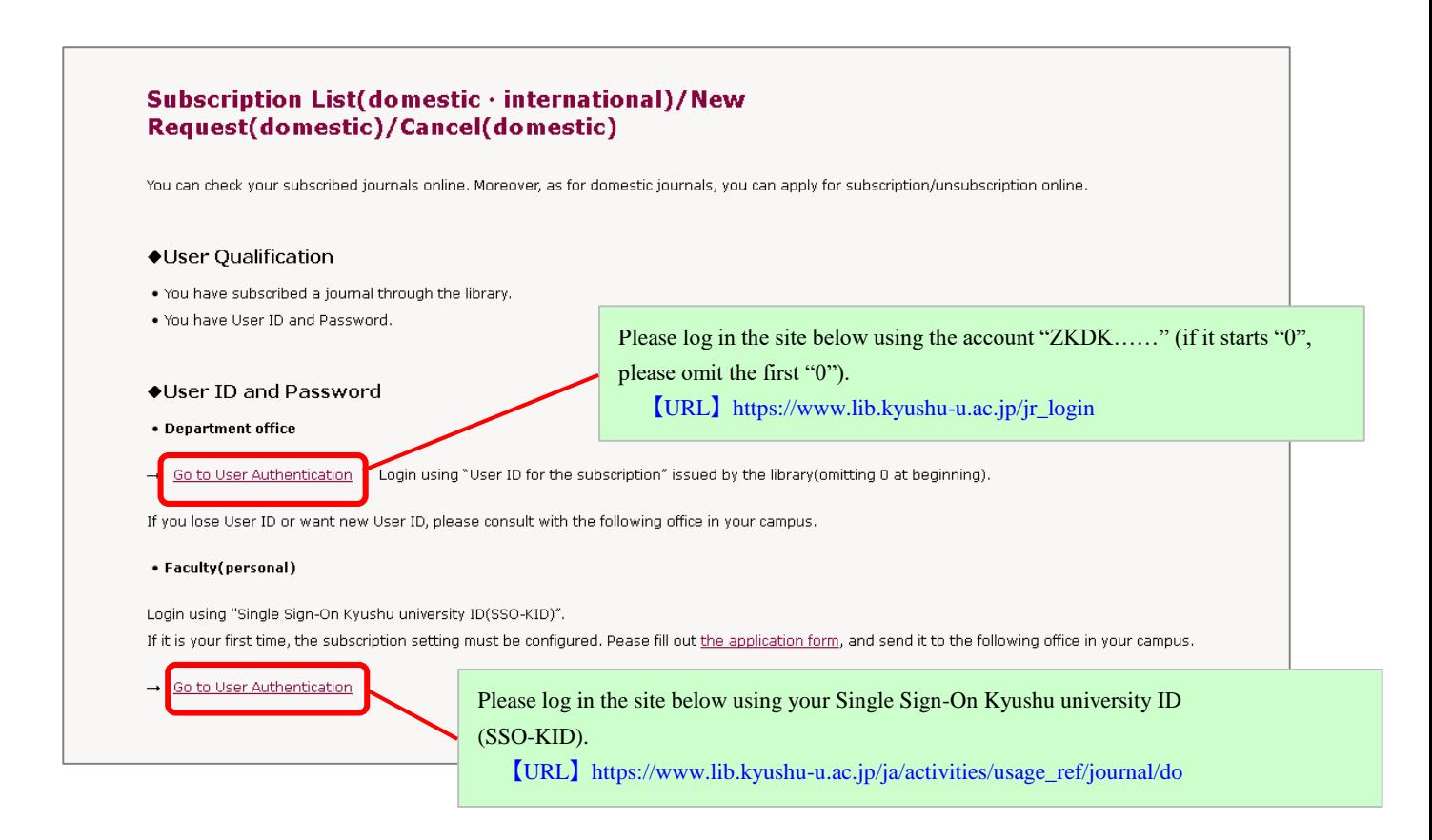

#### [Example of a screen after login]

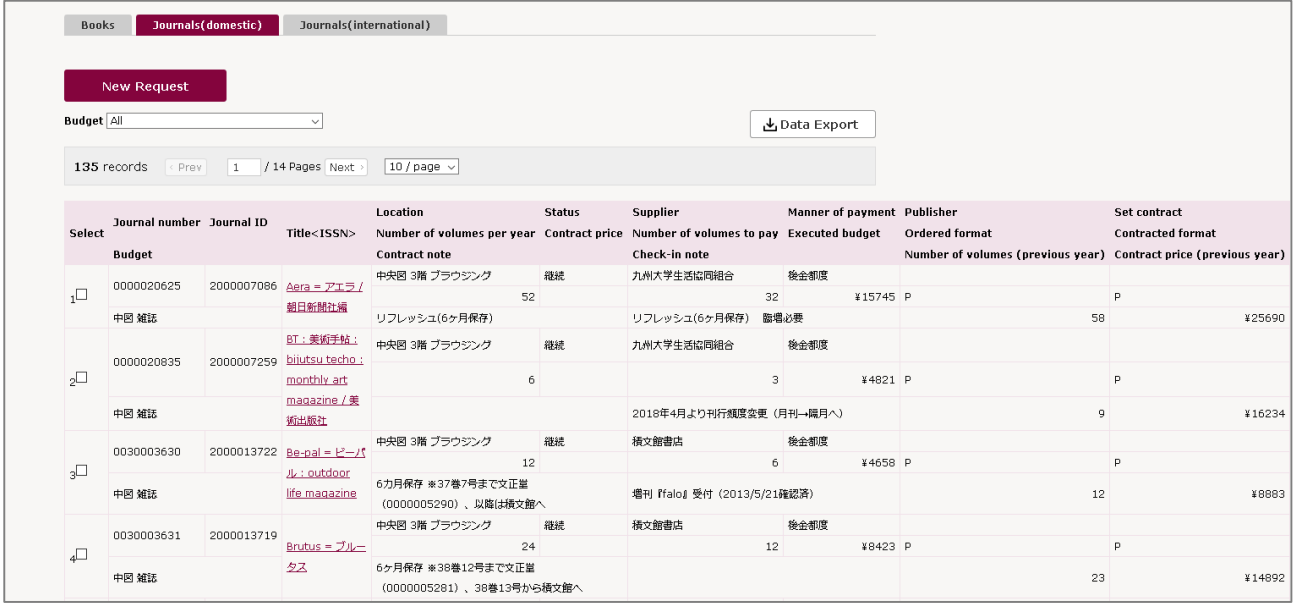

# ● **Request a New Subscription**

 $(1)$  Click "New Request".

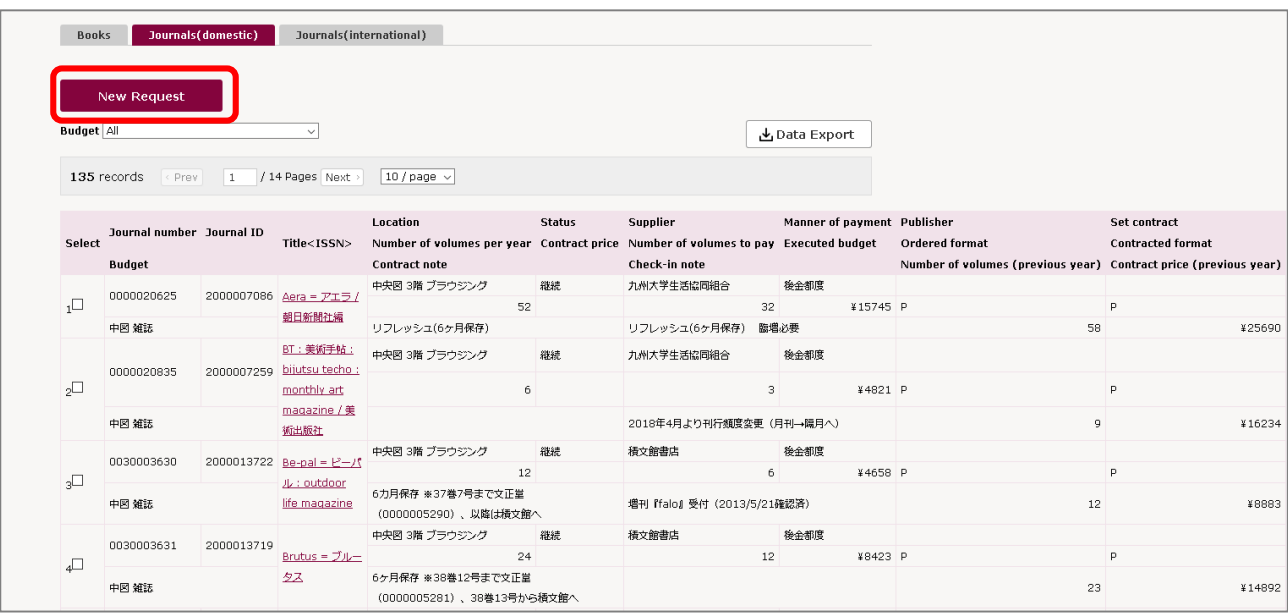

Go to the next page.

### $(2)$  Please fill in the form below.

Fields with "\*" are the required fields.

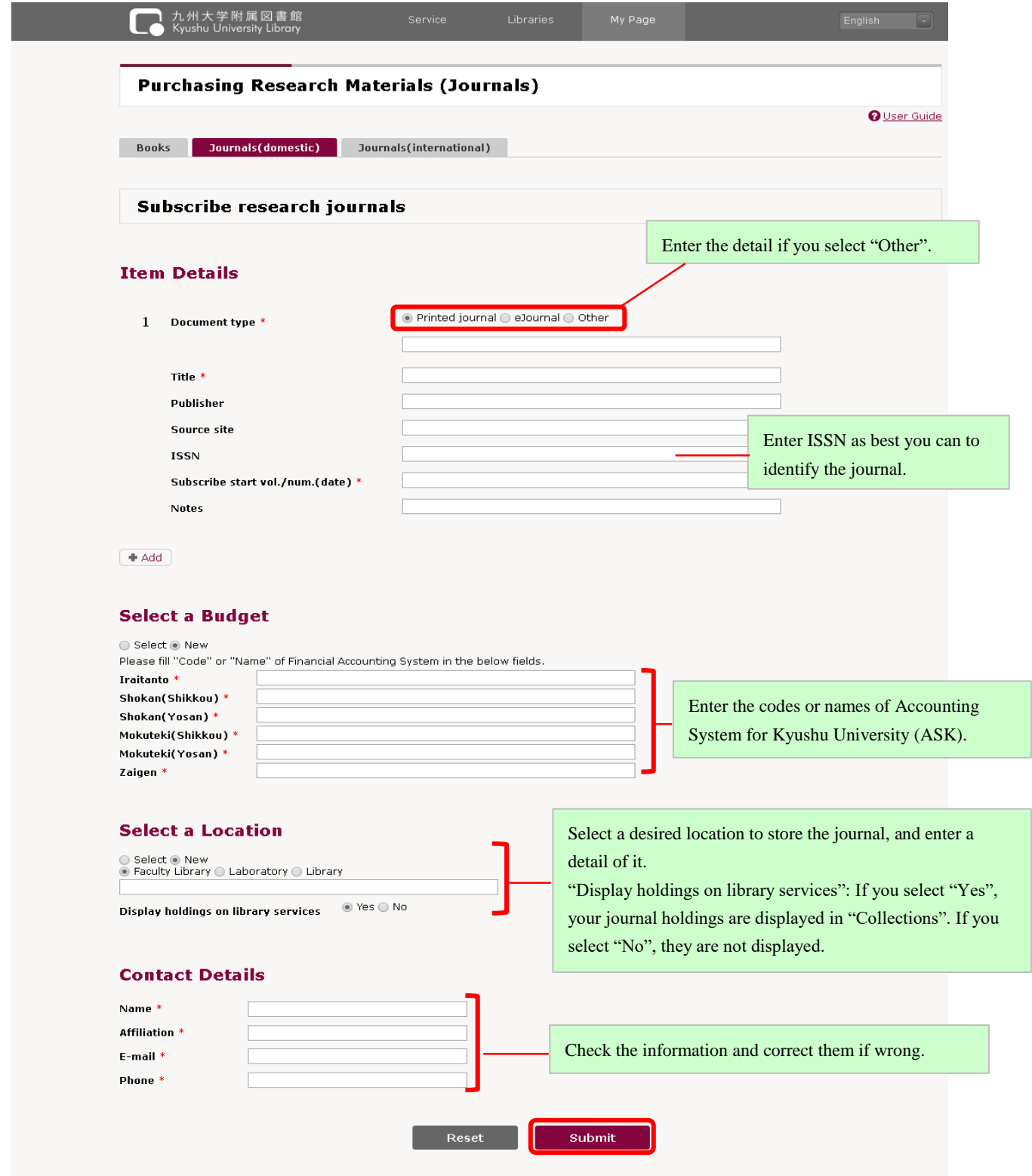

(3) Click "Submit" button after filling in the form.

We will contact you via e-mail after checking your request.

## ● **Unsubscribe to Journals**

 $(1)$  Check a title of a journal you would like to unsubscribe, and click "Cancel" button.

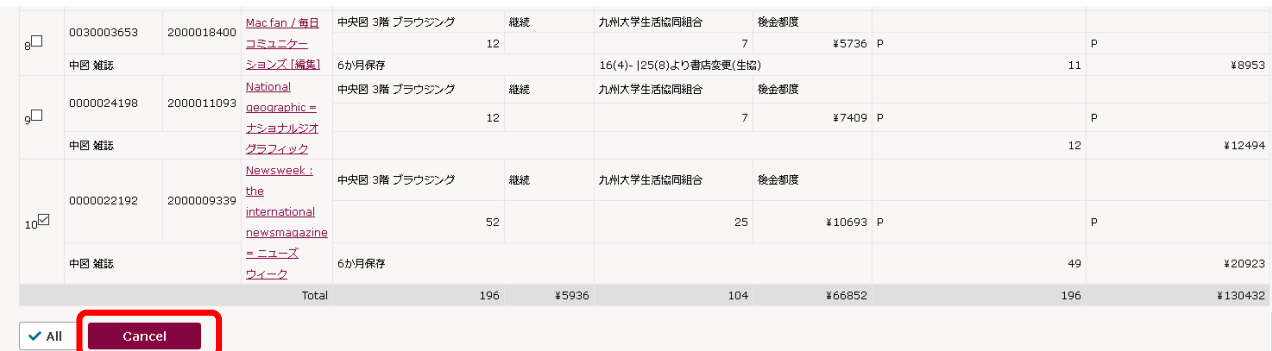

(2) Please enter a volume number or date you would like to stop your subscription.

Fields with "\*" are the required fields.

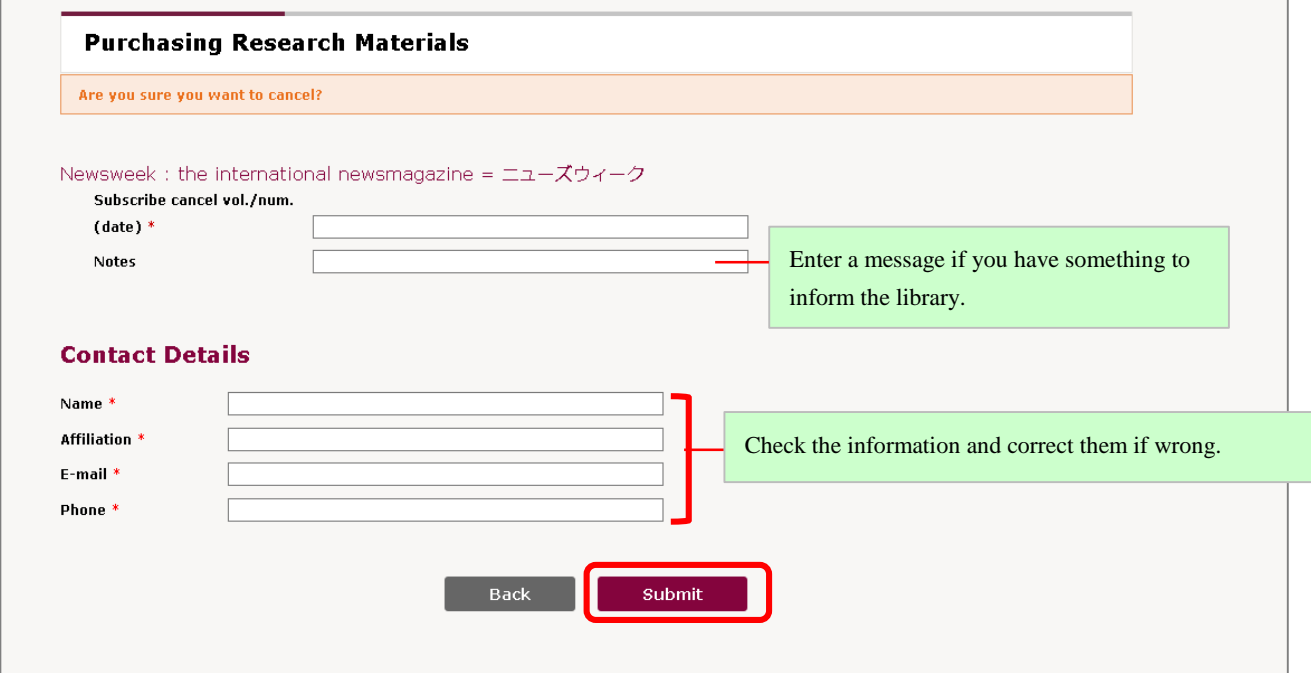

(3) Click "Submit" button after filling in the form.

### 【NOTE】

We will contact you via e-mail after checking your cancel request. Depending on the contract of your subscription, we cannot stop the volume number you request.

> In regard to foreign journals, we accept a new subscription request and a cancel request only once a year (June-July). We will inform the faculty members via e-mail in due course.